## 3DALIGN command

1195 GstarCAD Malaysia June 30, 2021 <u>3D CAD</u> 0 3876

The 3DALIGN command is used to align selected object to other object in 2D and 3D space.

| Command |                                   |  |
|---------|-----------------------------------|--|
|         |                                   |  |
| 3DAI    | ALIGN                             |  |
| Ribb    | bon: 3D> 3D Operations > 3D Align |  |
|         |                                   |  |

## Command Prompts

Select object:

Specify source plane and direction...

Specify base point or [Copy]:

Specify second point or [Continue]:

Specify third point or [Continue]:

Specify destination plane and orientation...

Specify first destination point:

Specify second destination point or[exit]:

Specify third destination point or [exit]:

## **Function Description:**

Users could align selected object by specifying one point, two points or three points as source points and specifying one point, two points or three points as destination points.

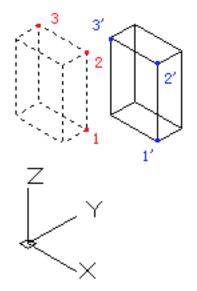

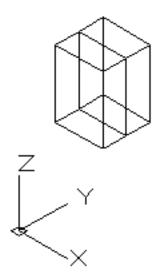

## **Relative Glossary:**

- **Select object**: It will move and rotate the selected object to make the source object in 3D aligned to the base point, X axis and Y axis of destination. The 3DALIGN command could be used in dynamic UCS (DUCS), so the selected object could be dynamically dragged and aligned to face of destination solid.
- **Base point**: The base point of source object will be moved to the base point of destination object.
- **Second point**: The second point specifies the new X axis direction for a plane; this plane is parallel to the current UCS. If pressing ENTER rather than specifying the second point, it assumes that the X axis and the Y axis are parallel to current X axis and Y axis of current UCS.
- **Third point**: The third point will completely specify the X axis and Y axis direction for source object, those two direction will be aligned to the destination plane.
- First destination point: The first destination point defines the destination of source object.
- Second destination point: The second destination point specifies the new X axis direction for a plane; this plane is parallel to the current UCS. If pressing ENTER rather than specifying the second point, it assumes that the X axis and the Y axis are parallel to current X axis and Y axis of current UCS.
- Third destination point: The third point will completely specify the X axis and Y axis direction for destination object.